# <span id="page-0-0"></span>**Einführung in GNU Octave**

Egmont Schreiter, eschreiter@hs-zigr.de, https://www.hszg.de/?id=5364

11. Oktober 2016

Beispieldateien sind in der PDF-Datei als Anhang gespeichert!

# <span id="page-0-1"></span>**Inhalt**

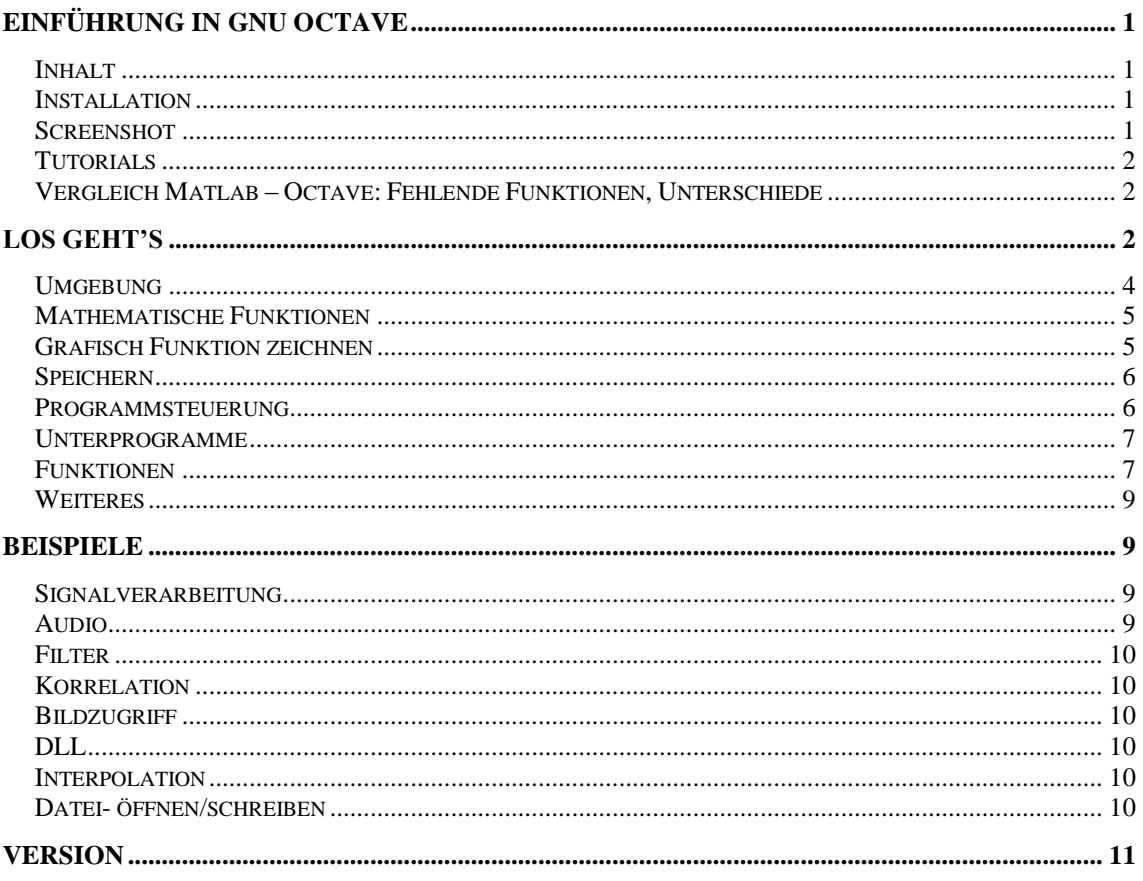

# <span id="page-0-2"></span>**Installation**

Quelle für Download:

https://www.gnu.org/software/octave/

(http://wiki.octave.org/Octave for Windows Portable-Version, dort im /bin Verzeichnis octave bzw. octave-gui starten)

# <span id="page-0-3"></span>**Screenshot**

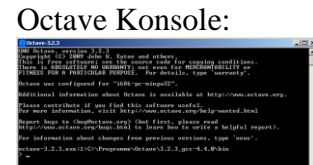

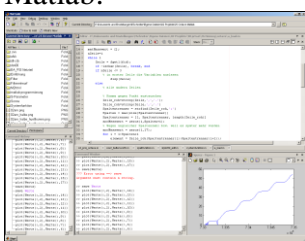

#### Matlab: GNU Octave GUI

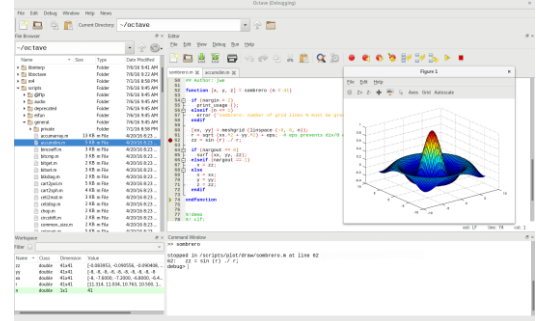

# <span id="page-1-0"></span>*Tutorials*

[http://www.amm.mw.tum.de/fileadmin/w00bkc/www/Image\\_Archive/Lehre/Prakt\\_MK](http://www.amm.mw.tum.de/fileadmin/w00bkc/www/Image_Archive/Lehre/Prakt_MKS/Tutorial.pdf) [S/Tutorial.pdf](http://www.amm.mw.tum.de/fileadmin/w00bkc/www/Image_Archive/Lehre/Prakt_MKS/Tutorial.pdf)

[http://www.inf.tu-dresden.de/content/institutes/iai/tis-](http://www.inf.tu-dresden.de/content/institutes/iai/tis-neu/lehre/files/Praktika/Einfuehrung_MATLAB_Simulink.pdf)

[neu/lehre/files/Praktika/Einfuehrung\\_MATLAB\\_Simulink.pdf](http://www.inf.tu-dresden.de/content/institutes/iai/tis-neu/lehre/files/Praktika/Einfuehrung_MATLAB_Simulink.pdf)

[http://tait.e-technik.uni-ulm.de/downloads/books/signal\\_und\\_systemtheorie\\_matlab.pdf](http://tait.e-technik.uni-ulm.de/downloads/books/signal_und_systemtheorie_matlab.pdf) [http://www.pervasive.jku.at/Teaching/\\_2009SS/EmbeddedSystems/Begleitmaterial/02.](http://www.pervasive.jku.at/Teaching/_2009SS/EmbeddedSystems/Begleitmaterial/02.%C3%9Cbungen/03%20Uebungsstunde%20Octave%20Signal%20Processing.pdf) [%C3%9Cbungen/03%20Uebungsstunde%20Octave%20Signal%20Processing.pdf](http://www.pervasive.jku.at/Teaching/_2009SS/EmbeddedSystems/Begleitmaterial/02.%C3%9Cbungen/03%20Uebungsstunde%20Octave%20Signal%20Processing.pdf) <http://www.christianherta.de/octaveMatlabTutorial.html> [https://www.uni-](https://www.uni-ulm.de/fileadmin/website_uni_ulm/iui.inst.050/vorlesungen/sose15/err/matlab_einfuhrung.pdf)

[ulm.de/fileadmin/website\\_uni\\_ulm/iui.inst.050/vorlesungen/sose15/err/matlab\\_einfuhru](https://www.uni-ulm.de/fileadmin/website_uni_ulm/iui.inst.050/vorlesungen/sose15/err/matlab_einfuhrung.pdf) [ng.pdf](https://www.uni-ulm.de/fileadmin/website_uni_ulm/iui.inst.050/vorlesungen/sose15/err/matlab_einfuhrung.pdf)

<span id="page-1-1"></span>…

# *Vergleich Matlab – Octave: Fehlende Funktionen, Unterschiede*

http://www.gnu.org/software/octave/missing.html …

# <span id="page-1-2"></span>**Los geht's**

Variablennamen unterscheiden sich nach Groß und Kleinschreibung, **Dezimalzeichen ist der PUNKT!**

 $a=3.9$  $A=6.1$  $A+a$  $ans = 10$ 

Die **Ausgabe wird durch ein Semikolon am Ende unterdrückt**, sehr wichtig bei Verarbeitung großer Datenmengen, bei denen Darstellung am Bildschirm wesentlich länger als Berechnung dauert  $A=6.1;$ 

Bei **langen Ausgaben** kann mit den Tasten f', b' gescrollt und mit  $q'$  die Ausgabe quittiert werden (nur Octave).

**Kommentare** werden mit % eingeleitet

Mit eckigen Klammern werden Arrays oder Matrizen erstellt, Leerzeichen oder Komma trennt Spalten, Semikolon trennt die Zeilen

 $>$  VarZeile = [1 2 3 4 5]  $>$  VarZeile2 = [1, 2, 3, 4,5]  $>$  VarSpalte = [5; 6; 7; 8; 9]

Mit Matrizen kann direkt gearbeitet werden:  $>$  VarZeile + VarZeile2  $ans = 246810$ 

Zugriff auf Elemente (die als Index bei 1 anfangen)

> VarZeile(2) Ans  $=$  3

ändern

 $VarZeile(2) = 3+5i$ 

#### **Transponieren** und konjugiert komplex

 $>$  VarSpalt = VarZeile' Nur transponiert > VarSpalt = VarZeile.'

Es gibt Operationen die können elementeweise durchgeführt werden z.B. SkalarMultiplikation 2 \* [ 1 2 3]

Mit Variablen aber unsicher welcher Typ vorliegt:  $a * [1 2 3]$ ist a = 2, ist das Ergebnis  $[2 4 6]$ , war a z.B.  $[4; 5; 6]$ .' ergibt es 4 8 12 5 10 15 6 12 18

Was aber wenn ich [1 2 3] element-weise mit [2 4 6] multiplizieren will, also a(1)\*b(1) und  $a(2)*b(2), \ldots$ ?

[ 1 2 3] \* [2 4 6] ergibt Fehlermeldung [ 1 2 3]  $\cdot$  [ 2 4 6] erzwingt element-weise Ausführung

Laufvariabeln erzeugen  $n = 1:10$ 

Schrittweite festlegen mit drittem Element  $Phi = 0:pi/10:2*pi$ 

Zugriff auf Teilbereiche in Matrix

 $>$  MatrGross = rand(10,10); % Zufallswerte erzeugen, 10 Zeilen, 10 Spalten

 $>$  MatrKlein = MatrGross(3,8) % dritte Zeile, 8. Spalte

> MatrKlein = MatrGross(3;:) % dritte Zeile, alle Spalten

 $>$  MatrKlein = MatrGross(3;4:7) % dritte Zeile, Spalten 4 bis 7

> MatrKlein = MatrGross(3;8:end) % dritte Zeile, Spalten 4 bis Ende

 $>$  MatrKlein = MatrGross(4:7;1:4)

> size(MatrKlein) ans  $= 102$ 

Oder

> [Anz\_Zeilen, Anz\_Spalten] = size(MatrKlein) Anz Zeilen  $= 10$ Anz  $Spalten = 2$ 

Zeile oder Bereich einer Matrix löschen: MatrGross(3,:) = [] % dritte Zeile löschen

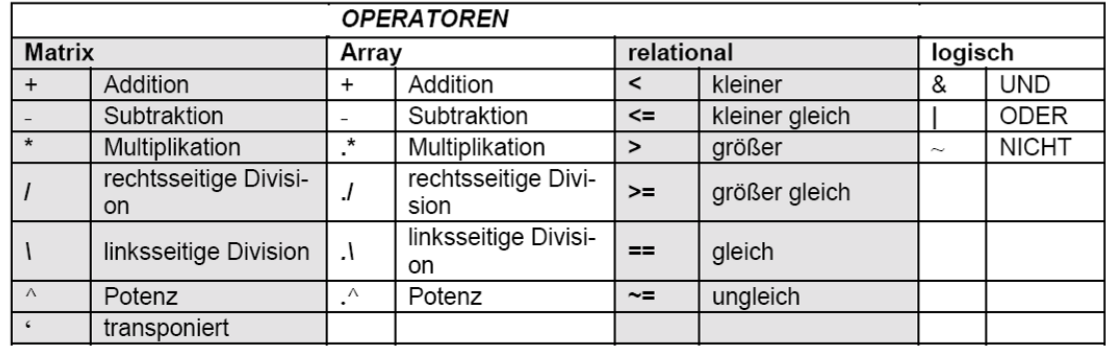

 $str_V$ Vorname =  $Hans''$ str Name  $=$  "Glueck" angehangen = [str\_Vorname, str\_Name] mehrzeilig = [str\_Vorname; str\_Name]

# <span id="page-3-0"></span>*Umgebung*

Variablen sind gespeichert, können abgefragt werden mit > whos Der befehl "> clear a" löscht die Variabe a, "> clear" allein löscht alle Variablen, Variable "ans" enthält letztes Ergebnis

Pfeiltasten erlauben Zugriff auf vorherigen Befehl, Tab-Taste vervollständigt Befehle

Hilfe findet man mit z.b. > help cos **Das ist wichtig und hilfreich bei Zweifel über Syntax!** Ausführlicher > doc cos Handbuchseiten, Navigation mit Pfeil, Bildlauftasten, Strg-C und Q, …

Übung: Was gibt size zurück? Was gibt length zurück? (Hilfe verwenden?) size(MatrKlein) length(MatrKlein)

Wechsel von Verzeichnis mit DOS / Unix Kommandos, (, cd', , dir', , ls') cd e: cd 'Eigene Dateien' vor abschließendem Hochkomma kann auch mit Tabulatortaste zur Vervollständigung durchgeführt werden

## <span id="page-4-0"></span>*Mathematische Funktionen*

Es sollten alle bekannten mathematischen Funktionen (z.B. sin, cos, exp, log, atan, abs) hinterlegt sein, man muss "nur" die korrekte Schreibweise finden  $y1 = sin(Phi)$  $y2 = cos(Phi)$ 

sqrt(2) % Quadratwurzel, squareroot  $ans = 1.414$ Längere Ausgabe: format long|short|…

### <span id="page-4-1"></span>*Grafisch Funktion zeichnen*

Befehle: hold on|off|all, plot, xlabel, ylabel, legend, title, subplot, grid on|off, ...

 $plot(y1)$ X- und Y-Werte übergeben plot(Phi, y1)

mehrere Funktionen anzeigen?

plot(Phi, y2) löscht vorherige Ansicht entweder plot(Phi, y1) hold on plot(Phi,y2) hold off

oder z.B. plot(Phi, [y1;y2])

title('sin und cos') xlabel('\Phi \rightarrow') % Es können griechische Buchstaben zur Beschriftung genutzt werden,  $("T<sub>E</sub>X"$  Syntax) legend('sin','cos') grid on % schaltet Gitterlinien an

help plot

mehrere Plots in ein Fenster  $>$  subplot(3,1,1)  $> plot(Phi, y1)$  $>$  subplot(3,1,2)  $> plot(Phi,y2)$ 

Neues Fenster für Grafik öffnen, bzw. umschalten  $>$  figure(2)

#### **Übung/Demo:**

Zufällige Werte erzeugen, darstellen, rechts daneben ein Histogramm (Häufigkeit der Werte (über y-Achse als Bereich), y-Achse gleich skalieren, … (Titel, Beschriftung, Farbe etc.)

# <span id="page-5-0"></span>*Speichern*

Grafik speichern/ drucken > print('-dpng', 'plot.png')

Einzelne Variablen oder Messwerte als Datei speichern und einlesen

> help save

> help load

save(,-ascii', ,test.txt','Phi') % Achtung: Verlust der Genauigkeit bei ASCII Dateien!

alle Variablen im Speicher als Datei sichern > save(, test.mat') % kein Genauigkeitsverlust

später wieder die Umgebung herstellen  $>$  load(, test.mat')

## <span id="page-5-1"></span>*Programmsteuerung*

```
Zustand = 3If Zustand == 2Plot(y1)End
If Zustand == 3Plot(y2)End
           for i=0:-2:-10 
           printf("%d\n",i);
           end
           while a < A 
            a=a+1; end
           if a==0 
             error( "a ist 0!" ) 
           else 
             b=c/a; 
           end
            switch pnorm
```

```
 case 1; 
    sum(abs(v)) 
   case inf; 
    max(abs(v)) otherwise 
    sqrt(v *v) 
 end
```
for, if else end, while, switch

**Achtung:** oft gibt es "schnellere" Möglichkeiten als Schleifen über die einzelnen Elemente zu programmieren (siehe Zeitmessung):

```
for i=1:1000 x(i)=sin(i/pi) % hier wird jedesmal eine Varialbe ergänzt, d.h neuer 
Speicherplatz angefordert
end
besser: 
n=1000;
x = zeros(1, n); % eine Variable mit benötigter Größe erzeugen = einmal Speicher
belegen
for i=1:1000
 x(i)=sin(i/pi)end
schneller und octave-typisch:
i=1:1000;
x = \sin(i/\pi i);
```
# <span id="page-6-0"></span>*Unterprogramme*

Sammlung von Befehlen in Textdatei mit Endung \*.m gespeichert, kann über Eingabe des Dateinamens ausgeführt werden, so also ob Befehle direkt eingegeben wurden, erzeugte oder geänderte Variablen sind danach im Speicher, auf Variablen die im Speicher sind, kann zugegriffen werden

# <span id="page-6-1"></span>*Funktionen*

Sammlung von Befehlen in Textdatei mit Endung \*.m gespeichert kann über Eingabe des Dateinamens ausgeführt werden Werte mit denen die Funktion arbeiten soll, werden als **Parameter übergeben** (oder als globale Variable definiert) **Rückgabewerte** werden als Antwortwert der Variable übergeben Ergebnis = eigene\_funktion $(a,b,c)$ Die \*.m Datei unterscheidet sich lediglich durch die erste(n) Zeilen function  $x = eigene\_funktion(a,b,c)$ oder bei **mehrerern Rückgabewerten** function  $[x, y, z] =$  eigene\_funktion $(a,b,c)$ 

```
Wieviele Parameter übergeben wurden oder zurückgegeben werden, kann abgefragt 
werde 
If nargin = 0; a = 1;, b = 2; c = 3 end
If nargin == 1; b = 2; c = 3 end
If nargin == 2; c = 3 end
If nargout == 3X = a + bY = a-bZ = a^*bEnd
If nargout == 1Y = a-bZ = a^*bX = [a+b, y, z]End
```
Innerhalb von Funktionen können neue Variablen definiert werden, die nur dort und nur zur Laufzeit bekannt sind, falls im aufrufenden Programm diese Variable schon existiert, sind es unterschiedliche Variablen!

# *Zeitmessung*

tic' tac' ermittelt verstrichene Zeit zwischen den beiden Befehlen

### *Darstellung*

Es können mehrere Ausgabefenster erzeugt werden in denen unterschiedliche Darstellungen zu sehen sind.

- figure  $(2)$ 
	- o erzeugt neue Grafische Fenster bzw. wählt sie aus
- close all
	- o Schließt alle offenen grafischen Fenster

#### **Plot**

Mit den folgenden Befehlen wird ein Diagramm gezeichnet.

- $\bullet$  plot(x), plot(x,y)
	- o Zeichnet ein Diagramm der Variable ,x'
	- o plot(x,y,'r') Zeichnet die Kurve rot
	- $\circ$  plot(x,y,'r', 'linewidth', 3) Zeichnet die Kurve drei punkte breit
- semilogy, semilogy
	- o Zeichnet ein halblogarithmisches Diagramm
- Loglog
	- o Zeichnet ein doppelt logarithmisches Diagramm
- hold on|off
	- o mehrere Plotbefehle in das aktuelle Diagramm überlagern

#### **Subplot**

In einem grafischen Fenster können mehrere Diagramme dargestellt werden.

- $\bullet$  Subplot(2,3,1)
	- o Diagramme mit in Spalten und drei Zeilen anordnen, aktuell wird in Diagramm 1 d.h. oben links geschrieben; Subplot(2,3,6) aktiviert unten rechts
- Subplot $(2,2,[1\ 3])$ 
	- o platziert ein Diagramm links über 2 Diagrammplatzhalter

#### **Beschriftung**

- $\bullet$  title(, Diagrammtitel')
	- o Der Titel wird über das aktuelle Diagramm dargestellt
- xlabel('Zeit in s')
	- o Beschriftung der X-Achse
- vlabel('Amplitude in Volt')
	- o Beschriftung der Y-Achse

#### **Messergebnis speichern**

- Save dateiname a b c
	- o Speichert die Variablen "a" "b" und "c" in der Datei "dateiname.mat"
- save('datei.txt', 'Messung', '-ascii')
	- o speichert die Variable "Messung" in "datei.txt" als ASCII Daten
- Open dateiname  $x \vee z$ 
	- o Liest Variablen aus der Datei dateiname mat und macht sie in " $x$ ", " $y$ ", "z" verfügbar
- $Messung = load('-ASCII', '.../HP/HP1.txt');$ 
	- o Liest die Daten aus HP1.txt in die Variable "Messung" ein
- Print('-dpng', 'dateiname.png')
	- o speichert das aktuelle Grafische Fenster als Dateiname.png (evtl. mit figure auswählen)

# <span id="page-8-0"></span>*Weiteres*

andere Plotfunktionen plot3D stem

…

 function, help, plot, semilogx, semilogy loglog, axis, axes, hold, legend, subplot, print, save, title, xlabel, ylabel, while, for, if, end

# <span id="page-8-1"></span>**Beispiele**

# <span id="page-8-2"></span>*Signalverarbeitung*

Beispiel: bsp\_dsv.m

# <span id="page-8-3"></span>*Audio*

Befehle: Audio =  $Record(seconds, f_{abt}$ abtast) sound(audio,f abtast) loadaudio playaudio saveaudio

 $X = fft(x);$  % DFT von x  $pwr = X.*conj(X)/N; %$  Leistung des Signals  $frs = (b-1)/N$ <sup>\*</sup>fs; % Frequenzen plot(frs,pwr);

# <span id="page-9-0"></span>*Filter*

Befehle: fir1 fir2 filter frequz stem impz, … Beispiele: bsp\_filter.m bsp\_filter2.m bsp\_filter3.m

# <span id="page-9-1"></span>*DLL*

Kommt im Praktikum  $\rightarrow$  DSV00

# <span id="page-9-3"></span>*Interpolation*

Beispiel bsp\_interpolieren.m

# *Korrelation*

Versuch Signale und Systeme 2&3

# *Polynome, polyval*

## *Regression (Gleichungsparameter an gegebene Werte anpassen)*

<span id="page-9-2"></span>*Bildzugriff, Pixel lesen, schreiben …*

<span id="page-9-4"></span>*Datei- öffnen/schreiben, Werte, Grafik, binär*

*Sound-Dateien öffnen und schreiben, als generische Form von Signalverläufen*

*Webzugriff*

# <span id="page-10-0"></span>**Version**

- 23. Mai 2012 erster Entwurf, Eschreiter
- 29. Mai 2012 kleine Ergänzungen, Fehlerkorrekturen
- 30. Mai 2012 Formatierungen, Hyperlinks, Ergänzungen Screenshots
- 31. Mai 2012 Befehle grafische Ausgabe ergänzt
- 15. März 2013 Zeichenketten
- 27. Mai 2014 Kleinigkeiten
- 27. April 2015 Octave 3.8.2, Filter ergänzt
- 11. Oktober 2016 Octave 4.0.1 GUI Bild, plot erweitert, Übung 1 Histogramm